# <span id="page-0-0"></span>**MATLAB - Intro Learning Module**

Author: Rajesh Bhaskaran, Cornell University [Problem Specification](#page-0-0) 1. Find Reactions  $R_A$ ,  $R_B$ [2. Calculate](https://confluence.cornell.edu/display/SIMULATION/Intro+Learning+Module+-+sigma_x+for+inner+radius+%3D+1cm)  $_{x}$  for  $r_{i}$  = 1 cm 3. Plot  $_{x}$  vs.  $r_{y}$ 4.  $_{x}$  vs.  $r_{i}$  (Take 2) 5.  $_{x}$  vs.  $r_{j}$  (Take 3: File Input/Output) 6.  $_{x}$  vs.  $r_{i}$  (Take 4: Functions) **[Tips](https://confluence.cornell.edu/display/SIMULATION/Intro+Learning+Module+-+Tips) [Comments](https://confluence.cornell.edu/display/SIMULATION/Intro+Learning+Module+-+Comments)** 

## MATLAB Introductory Learning Module

Created using MATLAB R2013a

## Problem Specification

Consider the beam shown in the figure below. Using MATLAB,

a) Find the reactions  $R_A$ ,  $R_B$ 

b) Find the bending stress  $_{x}$  at point O

c) Plot the variation of <sub>x</sub> at point O as the inner radius of the tube is varied in the range 0.5 cm <  $r_i$  < 1.5 cm

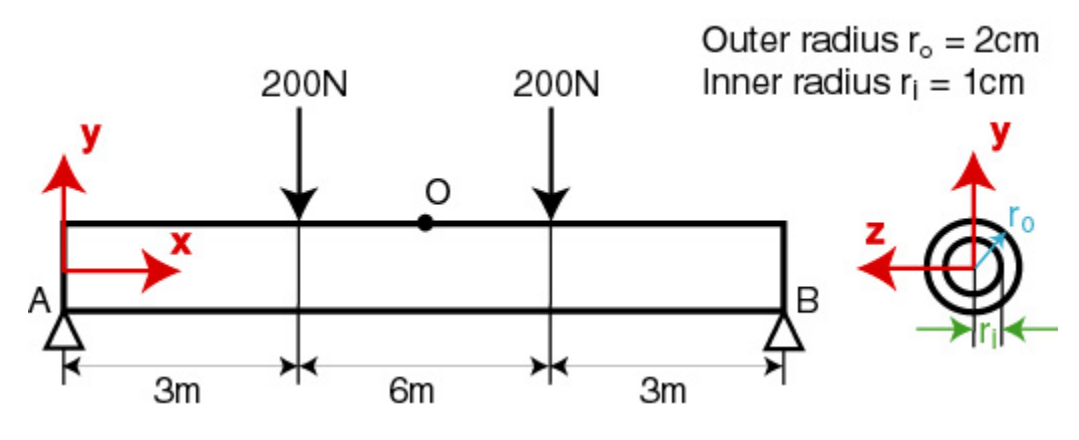

### **Solution Steps**

The MATLAB solution is divided into the following steps:

- Step 1: Find Reactions  $R_A$ ,  $R_B$
- Step 2: Find  $_{\mathsf{x}}$  for  $\mathsf{r}_{\mathsf{i}}$  = 1 cm
- Step 3: Plot  $_{x}$  vs.  $r_{i}$
- Step 4: Plot  $_{x}$  vs.  $r_{i}$ : Take 2
- Step 5: Plot  $_{x}$  vs.  $r_{i}$ : Take 3
- Step 6: Plot  $_{\mathsf{v}}$  vs.  $\mathsf{r}_{\mathsf{i}}$ : Take 4

#### **Conventions Used**

In this tutorial, items and options appearing within the MATLAB graphical user interface are denoted in **purple, italic, and bold**.

Text and numbers that need to be entered are indicated in monospace font.

Let's dive into [step 1](https://confluence.cornell.edu/display/SIMULATION/Intro+Learning+Module+-+Find+Reactions) without further ado.

**[Go to Step 1: Find Reactions R](https://confluence.cornell.edu/display/SIMULATION/Intro+Learning+Module+-+Find+Reactions)<sub>A</sub>, R<sub>B</sub>** 

[Go to all MATLAB Learning Modules](https://confluence.cornell.edu/display/SIMULATION/MATLAB+Learning+Modules)